# دعب نع مالعتسالل لبكلا مدوم رمأ نيوكت  $\overline{\phantom{a}}$

# المحتويات

[المقدمة](#page-0-0) [المتطلبات الأساسية](#page-0-1) [المتطلبات](#page-0-2) [المكونات المستخدمة](#page-0-3) [الاصطلاحات](#page-0-4) [التكوين](#page-0-5) [التحقق من الصحة](#page-2-0) [استكشاف الأخطاء وإصلاحها](#page-4-0) [معلومات ذات صلة](#page-4-1)

### <span id="page-0-0"></span>المقدمة

تم إدخال الأمر مودم الكبل **عن بعد**-query في Cisco IOS برنامج الإصدار 12.0(7)XR و T(2)12.1. يتيح لك هذا الأمر الاستعلام عن إحصائيات أداء مودم الكبل (CM (مباشرة من نظام توصيل المودم الكابلي CMTS (uBR(.

تتمثل الفكرة في إستطلاع قوائم التحكم في الوصول (CMs (بشكل دوري باستخدام بروتوكول إدارة الشبكة البسيط (SNMP(، وذاكرة التخزين المؤقت للمعلومات، مثل عنوان IP وعنوان MAC ونسبة N/S وطاقة إرسال الخادم على CMTS[\)](#page-2-0) [راجع الإخراج\)](#page-2-0). وهذا يساعدك على معرفة حالة المودم الواحد وكذلك معرفة الحالة العامة للنبات.

## <span id="page-0-1"></span>المتطلبات الأساسية

#### <span id="page-0-2"></span>المتطلبات

لا توجد متطلبات خاصة لهذا المستند.

### <span id="page-0-3"></span>المكونات المستخدمة

أسست المعلومة في هذا وثيقة على هذا برمجية صيغة:

● برنامج IOS الإصدار 12.0(7)XR و 12.1(2)T

#### <span id="page-0-4"></span>الاصطلاحات

راجع [اصطلاحات تلميحات Cisco التقنية للحصول على مزيد من المعلومات حول اصطلاحات المستندات.](/c/ar_ae/support/docs/dial-access/asynchronous-connections/17016-techtip-conventions.html)

## <span id="page-0-5"></span>التكوين

على مودم الكبل، يجب تكوين سلسلة مجتمع SNMP. ويتم تنفيذ ذلك باستخدام إحدى الطريقتين التاليتين:

• التكوين اليدوي: أضف أمر التكوين العام **لمجتمع خادم snmp<***string>* 

- فرض CM لتنزيل ملف تكوين IOS عبر ملف مواصفات واجهة خدمة البيانات المنقولة عبر الكبلات (DOCSIS(
	- تكوين مجتمع CM عبر معرفات كائن OIDs (SNMP (المعرفة في ملف تكوين DOCSIS

على CMTS، قم بتكوين أوامر التكوين العام التالية:

1. مجتمع خادم SNMP*>سلسلة المجتمع>* 

#### .2 مدير خادم SNMP

ملاحظة: في الإصدار 12.2(33)SC، لا يمكنك تكوين مجتمع خادم snmp<sup>&</sup>gt; سلسلة المجتمع>RO بعد تكوين مودم الكبل عن بعد-query<sup>&</sup>gt; سلسلة المجتمع> . وهو متكرر لأن IOS يقوم تلقائيا بإضافة المجتمع الذي تمت ملاحظته في مودم الكبل البعيد <سلسلة المجتمع> باعتباره SNMP أو <سلسلة المجتمع> . عند محاولة التكوين، ستحصل على رسالة الخطأ التي تقول Error: مسالة الخطأ التي تقول Esmy ename>

يتم تحديد الاستعلام عن بعد لمودم الكبل [الفاصل الزمني للاستقصاء] [سلسلة المجتمع] حيث يحدد [الفاصل الزمني للاستقصاء] الفاصل الزمني الذي يتم فيه تنفيذ الاستعلام. على سبيل المثال، 30 تعني أن الاستعلام يتم إجراؤه كل 30 ثانية. تحدد [سلسلة المجتمع] سلسلة المجتمع.

عند تكوين الاستعلام عن بعد للكابل، يجب أن تتطابق جميع سلاسل المجتمع:

- سلسلة مجتمع خادم SNMP التي تم تكوينها على CM
- سلسلة مجتمع خادم Snmp التي تم تكوينها على CMTS
- سلسلة مجتمع SNMP التي تم تكوينها في الأمر Cable Modem Remote-query [الفاصل الزمني للاستطلاع] [سلسلة المجتمع]

Current configuration : 3473 bytes ! version 12.1 service timestamps debug uptime service timestamps log uptime no service password-encryption ! hostname big-cmts !

cable modem remote-query 30 test

!

*This configures the CMTS to perform the remote !--- query every 30 seconds with a community ---! string of test.* no cable qos permission create no cable qos permission update cable qos permission modems cable time-server ip subnet-zero no ip finger no ip domain-lookup ip dhcp relay information option no ip dhcp relay information check ! interface Ethernet2/0 ip address 10.200.68.3 255.255.255.0 ! interface Cable3/0 ip address 10.200.71.17 255.255.255.240 secondary ip address 10.200.71.1 255.255.255.240 no keepalive cable downstream annex B cable downstream modulation 64qam cable downstream interleave-depth 32 cable upstream 0 frequency 20000000 cable upstream 0 power-level 0 no cable upstream 0 shutdown cable dhcp-giaddr policy cable helperaddress 10.200.68.200 ! ip classless ip route 0.0.0.0 0.0.0.0 10.200.68.1 no ip http server !

snmp-server community test RO *!--- The community string has to match the one !--- set on the CM* .*and the one configured above in the* **cable modem remote-query** !--- command

snmp-server manager

*Needed to configure the CMTS as SNMP manager !--- so that is is able to generate requests ---! to the SNMP agents on the CM.* line con 0 transport input none line aux 0 line vty 0 4 login ! end

بالنسبة لنصوص التحكم في الوصول (CMs(، قم بتكوين إعدادات المصنع الافتراضية مع إضافة الأمر العام -SNMP .server community test RO

## <span id="page-2-0"></span><u>التحقق من الصحة</u>

هذا هو ناتج المعلومات المجمعة:

#### big-cmts#**show cable modem remote-query**

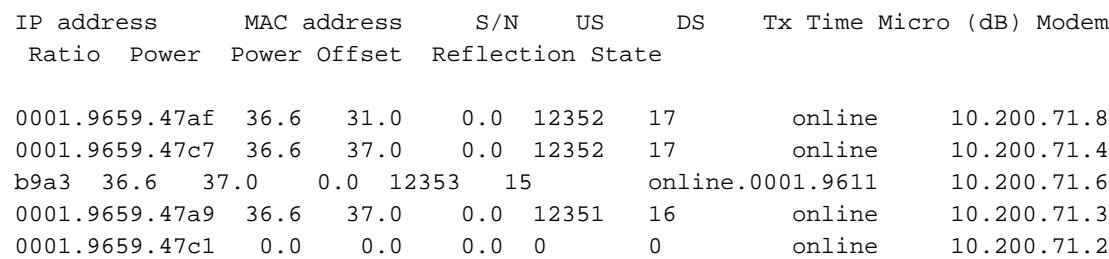

*.This modem does not answer to the SNMP query ---!* إذا لم يرد المودم على استعلام SNMP، فأنت بحاجة إلى بعض تصحيح الأخطاء للتحقق من:

#### big-cmts#**debug cable remote-query**

CMTS remote-query debugging is on

:Sep 26 01:30:41.677\*

For IP address 10.200.71.2

*The IP address of the modem showing all 0s in the* **show cable modem remote-query** !--- *---!* .command output

:Sep 26 01:30:41.677\*

*.SNMP proxy exec got event, but the queue is empty ---!* تشير الرسالة السابقة إلى أنه قد تم الاستعلام عن المودم، ولكن لم يتم تلقي أي رد. لتلقي مزيد من التفاصيل، اعرض مستوى SNMP:

#### big-cmts#**show snmp sessions**

Destination: 10.200.71.2.161, V1 community: test

*V1": SNMP version - "test": community string used to query the modem.* Round-trip-times:*" ---!*

0/0/0 (min/max/last) packets output 2147 Gets, 0 GetNexts, 0 GetBulks, 0 Sets, 0 Informs *!--- Number of SNMP GETS issued to the modem.* 2146 Timeouts, 0 Drops *!--- All the SNMP GETS timed* (*out.* packets input 0 Traps, 0 Informs, 0 Responses (0 errors

هذا هو مخرج الأمر query-remote cable debug لمودم يقوم بالإجابة على استعلام بعيد:

:Sep 26 01:30:49.709\*

For IP address 10.200.71.8

Sep 26 01:30:49.713: docsIfSignalQualityEntry.5.3 = 366\*

Sep 26 01:30:49.713: docsIfMibObjects.2.2.1.3.2 = 310\*

Sep 26 01:30:49.717: docsIfDownstreamChannelEntry. 6.3 = 0\*

Sep 26 01:30:49.717: docsIfUpstreamChannelEntry.6. 4 = 12352\*

Sep 26 01:30:49.721: docsIfSignalQualityEntry.6.3 = 17\*

#### هذه هي تفاصيل جلسة عمل SNMP لنفس المودم. لاحظ أن عدد مرات الحصول تساوي عدد الاستجابات التي لا تحتوي على فترات انتهاء أو حالات سقوط:

Destination: 10.200.71.8.161, V1 community: test, Expires in 581 secs

(Round-trip-times: 1/1/1 (min/max/last

packets output

Gets, 0 GetNexts, 0 GetBulks, 0 Sets, 0 Informs 5421

Timeouts, 0 Drops 0

packets input

(Traps, 0 Informs, 5421 Responses (0 errors 0

#### يعرض هذا الإخراج عدم تطابق في سلاسل المجتمع المحددة للاستعلام عن بعد، وفي سطر مجتمع CMTS :SNMP-server

big-cmts#**sh snmp**

Chassis: 6888364

SNMP packets input 0

Bad SNMP version errors 0

Unknown community name 30

*Community string mismatch.* 0 Illegal operation for community name supplied 0 Encoding *---!* errors 0 Number of requested variables 0 Number of altered variables 0 Get-request PDUs 0 Getnext PDUs 0 Set-request PDUs 3944 SNMP packets output 0 Too big errors (Maximum packet size 1500) 0 No such name errors 0 Bad values errors 0 General errors 0 Response PDUs 0 Trap PDUs

# <span id="page-4-0"></span>استكشاف الأخطاء وإصلاحها

المشكلة الأكثر شيوعا هي أن تغيير معلمات أمر مودم الكبل للاستعلام عن بعد [التحقق من الفاصل الزمني] [سلسلة المجتمع] يؤدي إلى فشل الكبل. يوصى بتنفيذ الخطوات التالية:

- .1 قم بإزالة الأمر بدون استعلام عن بعد لمودم الكبل.
	- .2 قم بإعادة الأمر.

توجد مشكلة أخرى عند تغيير سلسلة المجتمع المحددة باستخدام الأمر snmp-server community <string>. يوصى بتنفيذ الخطوات التالية:

- 1. قم بإزالة الأمر Cable Modem remote-query [الفاصل الزمني للاستطلاع] [سلسلة المجتمع].
	- .2 قم بتغيير سلسلة المجتمع.
- .3 قم بإعادة استعلام مودم الكبل عن بعد [الفاصل الزمني للاستطلاع] [سلسلة المجتمع] إلى سابق عهده.

## <span id="page-4-1"></span>معلومات ذات صلة

- [الأسئلة المتداولة حول SNMP لشبكات الكبلات](//www.cisco.com/en/US/customer/tech/tk86/tk808/technologies_q_and_a_item09186a0080094cfd.shtml?referring_site=bodynav) ( العملاء [المسجلون](//tools.cisco.com/RPF/register/register.do) فقط)
	- [الدعم التقني والمستندات Systems Cisco](//www.cisco.com/cisco/web/support/index.html?referring_site=bodynav)

ةمجرتلا هذه لوح

ةي الآلال تاين تان تان تان ان الماساب دنت الأمانية عام الثانية التالية تم ملابات أولان أعيمته من معت $\cup$  معدد عامل من من ميدة تاريما $\cup$ والم ميدين في عيمرية أن على مي امك ققيقا الأفال المعان المعالم في الأقال في الأفاق التي توكير المالم الما Cisco يلخت .فرتحم مجرتم اهمدقي يتلا ةيفارتحالا ةمجرتلا عم لاحلا وه ىل| اًمئاد عوجرلاب يصوُتو تامجرتلl مذه ققد نع امتيلوئسم Systems ارامستناه انالانهاني إنهاني للسابلة طربة متوقيا.